# AUTOCAD BÁSICO

POR: PATRICIA VALDEZ INGENIERO/PROFESOR

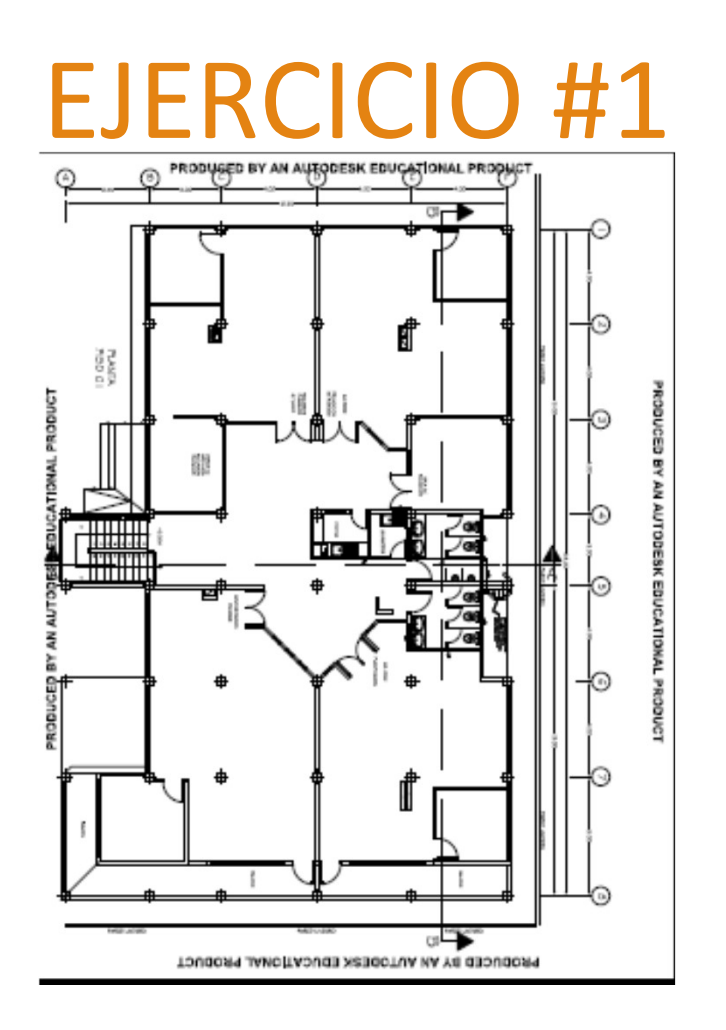

COMANDOS A USAR: RefX/Pegado Especial/ Escalar

### EJERCICIO #2

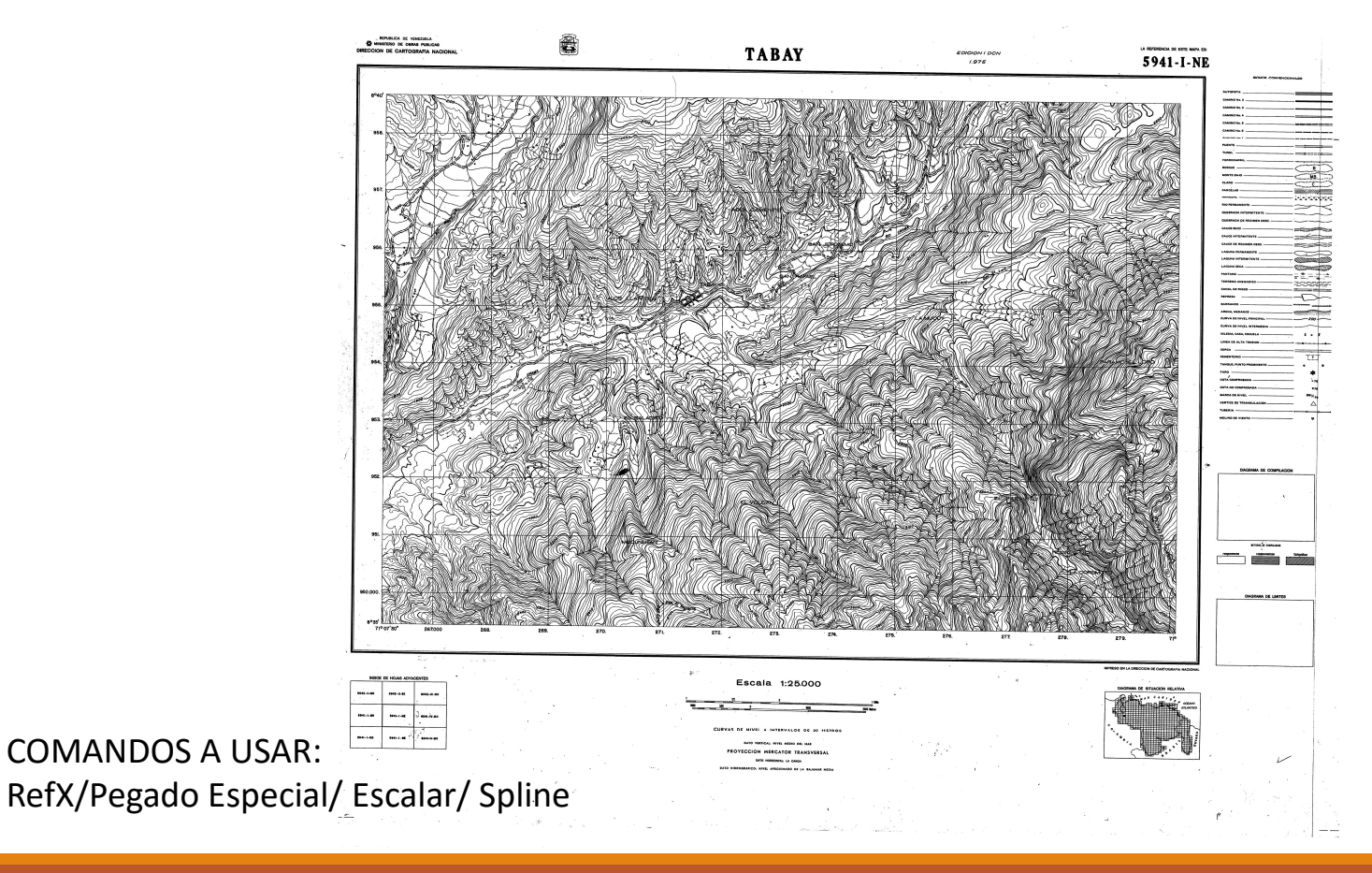

### Otros comandos

#### COMANDOS A USAR:

### Offset/ Fillet/ Texto/ Layer/Insertar Bloque/Editar Bloque/Acotar **nd Match Properties (la brochita):**<br>Francester Properties:<br>Acotar<br>Layers:<br>• Creando nuevos Layer's<br>• Propiedades<br>• Asignando objetos a un Layer<br>• Match Properties (la brochita): Transfiriendo<br>propiedades de un objeto a ot **COMANDOS A I<br>
COMANDOS A I<br>
Diffset/ Fillet/ Texto/ Layer/Ins<br>
Bloque/Acot<br>
Textos:<br>
Simple línea de textos<br>
Centana de textos<br>
Centana de textos<br>
Centana de textos<br>
Centana de textos<br>
Centana de textos<br>
Centana de textos COMANDOS A USA**<br> **COMANDOS A USA**<br> **Offset/ Fillet/ Texto/ Layer/Insert**<br>
Bloque/Acotar<br>
Textos:<br>
Simple linea de textos<br>
Centana de textos múltiples<br>
Centana de textos múltiples<br>
Centana de textos múltiples<br>
Centana de t **COMANDOS A US/**<br> **COMANDOS A US/**<br> **Offset/ Fillet/ Texto/ Layer/Inser<br>
Bloque/Acotar<br>
Textos:<br>
Simple linea de textos<br>
Ventana de textos múltiples<br>
Cambiando la tipografía<br>
Layers:<br>
Creando<br>
Cambiando la tipografía<br>
Dust COMANDOS A**<br> **11 COMANDOS A**<br> **11 COMANDOS A**<br> **11 COMANDOS A**<br> **12 COMANDOS A**<br> **12 COMANDOS A**<br> **12 COMANDOS A**<br> **12 COMANDOS A**<br> **12 COMANDOS A**<br> **12 COMANDOS A**<br> **12 COMANDOS A**<br> **12 COMANDOS A**<br> **12 COMANDOS A**<br> **12**

#### Textos:

- 
- 
- 
- 

Layers:

- Creando nuevos Layer´s
- **Propiedades**
- Asignando objetos a un Layer
- propiedades de un objeto a otro.

## Ploteo de Planos

Espacio Modelo y Espacio Papel Ajustes del manejador de impresión de página Abriendo los Layout Insertando ventanas múltiples Escala y formatos de Impresión